# **BAB V**

## **IMPLEMENTASI DAN PENGUJIAN**

#### **5.1 IMPLEMENTASI PROGRAM**

Implementasi program adalah kegiatan perancangan yang diterjemahkan menjadi suatu program yang dapat dioperasikan. Pada kegiatan ini pengkodean program dengan menggunakan bahasa pemograman PHP, database MySQL, dan *software* Dreamweaver, XAMPP dan *browser* (*firefox, chrome*, dll). Adapun hasil dari implementasi program dapat dilihat sebagai berikut :

1. Halaman *Home*

Halaman *home* merupakan halaman yang batas minimum dari produk yang dijual CV. Harapan Makmur Jaya. Gambar 5.1 merupakan hasil implementasi dari rancangan pada gambar 4.27

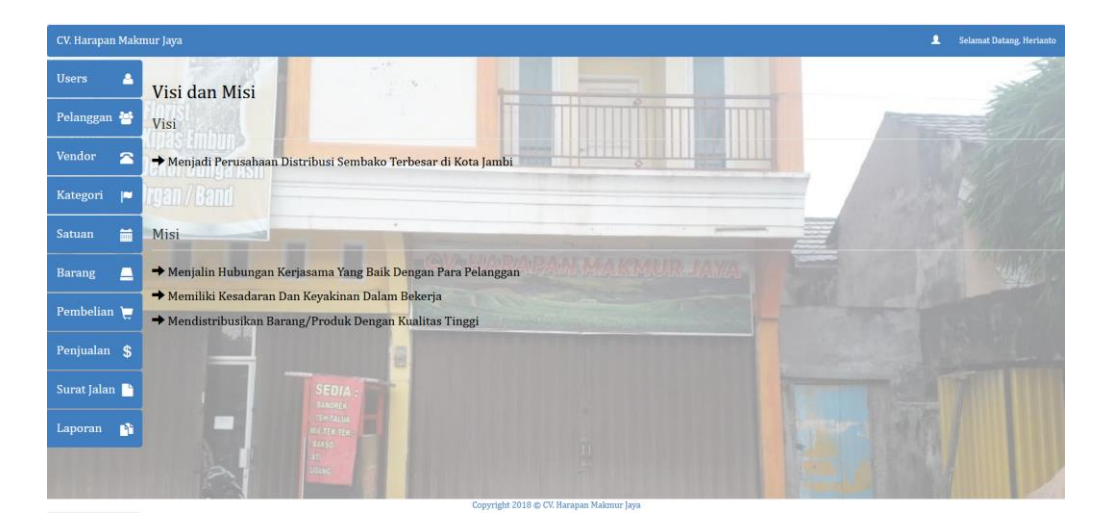

**Gambar 5.1 Halaman** *Home*

2. Halaman Tabel *User*

Halaman tabel *user* merupakan halaman yang dapat diakses oleh pengguna sistem untuk mengelola data *user* dengan berisikan informasi mengenai data *user*, serta terdapat *link* untuk mengubah dan menghapus data *user* sesuai dengan kebutuhan. Gambar 5.2 merupakan hasil implementasi dari rancangan pada gambar 4.28.

| CV. Harapan Makmur Jaya |                         |                             |                 |                                              |                      |                     | ı             | Selamat Datang, Herianto |
|-------------------------|-------------------------|-----------------------------|-----------------|----------------------------------------------|----------------------|---------------------|---------------|--------------------------|
| <b>Users</b><br>Δ       | <b>Tabel User</b>       |                             |                 |                                              |                      |                     |               |                          |
| Pelanggan               | <b>Tambah User</b>      |                             |                 |                                              |                      | Search              |               | $\mathbf{Q}$             |
| Vendor<br>×             |                         |                             |                 |                                              |                      |                     |               |                          |
| Kategori<br>Þ           | No                      | <b>Nama</b> User            | <b>Username</b> | Password                                     | Jabatan              | Ubah                | <b>Hapus</b>  |                          |
| 盖<br>Satuan             | $\mathbf{1}$            | Sinta                       | admin           | admin                                        | Admin                | ${\bf U}{\bf b}$ ah | ${\tt Hapus}$ |                          |
|                         | $\overline{2}$          | Bambang                     | gudang          | gudang                                       | Gudang               | Ubah                | Hapus         |                          |
| <b>Barang</b><br>≞      | $\overline{\mathbf{3}}$ | Herianto                    | owner           | owner                                        | Owner                | ${\bf U}{\bf b}$ ah | ${\bf H}$     |                          |
| Pembelian               |                         | Showing 1 to 3 of 3 entries |                 |                                              |                      |                     |               |                          |
| Penjualan \$            |                         |                             |                 | Previous                                     | Next<br>$\mathbf{1}$ |                     |               |                          |
| Surat Jalan             |                         |                             |                 |                                              |                      |                     |               |                          |
| m<br>Laporan            |                         |                             |                 |                                              |                      |                     |               |                          |
|                         |                         |                             |                 |                                              |                      |                     |               |                          |
|                         |                         |                             |                 |                                              |                      |                     |               |                          |
|                         |                         |                             |                 | Commission 2010 at CU Hansaway Malmaria Lane |                      |                     |               |                          |

**Gambar 5.2 Halaman Tabel** *User*

3. Halaman Tabel Pelanggan

Halaman tabel pelanggan berisikan informasi mengenai data pelanggan dan terdapat link untuk mengubah, dan menghapus data pelanggan yang diinginkan.. Gambar 5.3 merupakan hasil implementasi dari rancangan pada gambar 4.29.

| CV. Harapan Makmur Jaya |                 |                  |               |                                                                                                    |        | A.   | <b>Selamat Datang, Herianto</b> |
|-------------------------|-----------------|------------------|---------------|----------------------------------------------------------------------------------------------------|--------|------|---------------------------------|
| Δ<br><b>Users</b>       |                 | Tabel Pelanggan  |               |                                                                                                    |        |      |                                 |
| Pelanggan               |                 | Tambah Pelanggan |               |                                                                                                    | Search |      | $\alpha$                        |
| Vendor<br>當             |                 |                  |               |                                                                                                    |        |      |                                 |
| Kategori<br>p           | No              | Nama Pelanggan   | Telp          | Alamat                                                                                                   |        | Ubah | <b>Hapus</b>                    |
| 繭<br>Satuan             |                 | Ameng            | 085266165881  | JL Gatot Subroto. Kel Sungai Asam Kec Pasar Jambi, Kota Jambi                                            |        | Edit | Hapus                           |
|                         | $\overline{2}$  | Sulaiman         | 08127755611   | Il. Diponegoro, Kel Sulaniana Kec Jambi Timur, Kota Jambi                                                |        | Edit | Hapus                           |
| <b>Barang</b><br>≞      | 3               | Agung            | 082179810511  | Jl. Mayor Abd. Kartawirana, Kel Budiman, Kec Jambi Timur. Kota Jambi                                     |        | Edit | Hapus                           |
| Pembelian               |                 | Jullyana         | 081257603738  | Jl. Multatuli, Kel Mayang Mangurai Kec Kota Baru, Kota Jambi                                             |        | Edit | Hapus                           |
| Penjualan<br><b>S</b>   | S               | luisman          | 08117438823   | [L Jend. Basuki Rahmat, Kel Paal Lima Kec Kota Baru, Kota Jambi                                          |        | Edit | Hapus                           |
| Surat Jalan             | 6               | Abun             | 0895604079212 | Jl. Gajah Mada, Kel Lebak Bandung Kec Jelutung, Kota Jambi                                               |        | Edit | Hapus                           |
| m<br>Laporan            | $\overline{7}$  | Brian            | 085208001171  | Jl. Sentot Alibasa, Kel Payo Selincah Kec Jambi Tim., Kota Jambi                                         |        | Edit | Hapus                           |
|                         | B               | Junaidi          | 081902385886  | JL Kapt. A. Bakaruddin, Kel Simpang III Sipin, Kec Kota Baru, Kota Jambi                                 |        | Edit | Hapus                           |
|                         | 9               | <b>Steven</b>    | 085357522693  | Jl. Raden Wijaya, Kel Kebun Handil, Kec Jelutung, Kota Jambi                                             |        | Edit | Hapus                           |
|                         | $\overline{10}$ | <b>Domesnike</b> | ADDOTTECCOA   | 11 Danassen Hidwest Val Dayl Lima Van Cubeleaner Vata Louisi<br>Copyright 2018 @ CV. Harapan Makmur Jaya |        |      |                                 |

**Gambar 5.3 Halaman Tabel Pelanggan**

4. Halaman Tabel *Vendor*

Halaman tabel *vendor* merupakan halaman yang dapat diakses oleh pengguna sistem, pada halaman ini pengguna sistem dapat menambah, mengubah, dan menghapus data *vendor* sesuai dengan kebutuhan tersedia. Gambar 5.4 merupakan hasil implementasi dari rancangan pada gambar 4.30.

| CV. Harapan Makmur Jaya         |                                          |              |                                                                                          |         | $\overline{\mathbf{a}}$ | Selamat Datang, Herianto |
|---------------------------------|------------------------------------------|--------------|------------------------------------------------------------------------------------------|---------|-------------------------|--------------------------|
| A<br><b>Users</b>               | Tabel Vendor                             |              |                                                                                          |         |                         |                          |
| Pelanggan                       | <b>Tambah Vendor</b>                     |              |                                                                                          | Search. |                         | $\alpha$                 |
| Vendor<br>$\mathbf{z}$          |                                          |              |                                                                                          |         |                         |                          |
| P<br>Kategori                   | No Nama Vendor                           | Telp         | Alamat                                                                                   |         | Ubah                    | <b>Hapus</b>             |
| 篇<br><b>Satuan</b>              | PT. Buyung Putra Pangan<br>1             | 082306800358 | Jl.Tanjung Api-Api. Talang Klp. Kabupaten Banyu Asin. Sumatera Selatan                   |         | Ubah                    | Hapus                    |
|                                 | CV Aneka Pangan Makmur<br>$\overline{2}$ | 082374725098 | Jl. Serunai Malam III, Kel Suka Karya Kec Kota Baru, Kota Jambi                          |         | Ubah                    | Hapus                    |
| $\blacksquare$<br><b>Barang</b> | Depo Bogasari<br>$\overline{3}$          | 08975300018  | Jl. Pelabuhan Talang Duku, Kel Muara Kumpeh Kec Kumpeh Ulu, Kabupaten Muaro Jambi, Jambi |         | Ubah                    | Hapus                    |
| Pembelian                       | PT Wicaksana Overseas                    | 085266569008 | JL. Sentot Ali Basyah, Kel Payo Selincah Kec Jambi Timur. Kota Jambi                     |         | Ubah                    | Hapus                    |
| Penjualan \$                    | PT Bintang Mas Surya<br>5                | 082180087701 | JL Lkr. Timur No.60, Talang Bakung, Jambi. Kota Jambi                                    |         | Ubah                    | Hapus                    |
| Surat Jalan                     | CV Karya Utama Mandiri<br>6              | 082307326262 | JL Lintas Timur, Kel Talang Bakung Kec Jambi Selatan, Kota Jambi                         |         | Ubah                    | Hapus                    |
| Ø.<br>Laporan                   | Showing 1 to 6 of 6 entries              |              | Next<br>Previous                                                                         |         |                         |                          |
|                                 |                                          |              |                                                                                          |         |                         |                          |
|                                 |                                          |              | Copyright 2018 C CV. Harapan Makmur Jaya                                                 |         |                         |                          |

**Gambar 5.4 Halaman Tabel** *Vendor*

# 5. Halaman Tabel Kategori

Halaman tabel kategori berisikan informasi mengenai data kategori dan terdapat link untuk menghapus data kategori yang diinginkan. Gambar 5.5 merupakan hasil implementasi dari rancangan pada gambar 4.31.

| CV. Harapan Makmur Jaya |                             |                                          |                 |                                                             | $\mathbf{L}$ | Selamat Datang, Herianto |
|-------------------------|-----------------------------|------------------------------------------|-----------------|-------------------------------------------------------------|--------------|--------------------------|
| <b>Users</b><br>Δ       | Tabel Kategori              |                                          |                 |                                                             |              |                          |
| Pelanggan               | Tambah Kategori             |                                          |                 |                                                             | Search       | $\mathbf{Q}$             |
| Vendor<br>×             |                             |                                          |                 |                                                             |              |                          |
| Kategori<br>P           | No                          | Nama Kategori                            |                 | <b>Hapus</b>                                                |              |                          |
| 量<br>Satuan             | $\overline{1}$              | Minyak                                   |                 | $\label{eq:1} \begin{array}{ll} \textrm{Hapus} \end{array}$ |              |                          |
|                         | $\overline{2}$              | Beras                                    |                 | Hapus                                                       |              |                          |
| Barang<br>E             | $\overline{\mathbf{3}}$     | Gula                                     |                 | Hapus                                                       |              |                          |
| Pembelian               | $\overline{A}$              | Tepung                                   |                 | Hapus                                                       |              |                          |
| Penjualan \$            | 5                           | Mie Instan                               |                 | Hapus                                                       |              |                          |
| Surat Jalan             | Showing 1 to 5 of 5 entries |                                          | Previous 1 Next |                                                             |              |                          |
| m<br>Laporan            |                             |                                          |                 |                                                             |              |                          |
|                         |                             |                                          |                 |                                                             |              |                          |
|                         |                             |                                          |                 |                                                             |              |                          |
|                         |                             | Copyright 2018 C CV. Harapan Makmur Jaya |                 |                                                             |              |                          |

**Gambar 5.5 Halaman Tabel Kategori**

## 6. Halaman Tabel Satuan

Halaman tabel satuan berisikan informasi mengenai data satuan dan terdapat link untuk menghapus data satuan yang diinginkan. Gambar 5.6 merupakan hasil implementasi dari rancangan pada gambar 4.32.

| CV. Harapan Makmur Jaya |                             |             |                                          | $\blacktriangle$ | Selamat Datang, Herianto |
|-------------------------|-----------------------------|-------------|------------------------------------------|------------------|--------------------------|
| Δ<br><b>Users</b>       | <b>Tabel Satuan</b>         |             |                                          |                  |                          |
| Pelanggan               | Tambah Satuan               |             |                                          | Search           | $\mathsf Q$              |
| Vendor<br>$\mathbf{z}$  |                             |             |                                          |                  |                          |
| Kategori<br>p           | No                          | Nama Satuan | <b>Kode Satuan</b>                       | <b>Hapus</b>     |                          |
| 量<br>Satuan             | $\overline{1}$              | Kilogram    | $\rm Kg$                                 | Hapus            |                          |
|                         | $\overline{2}$              | Liter       | $_{\rm Ltr}$                             | Hapus            |                          |
| <b>Barang</b><br>≞      | $\overline{\mathbf{3}}$     | Gram        | $G_{\Gamma}$                             | Hapus            |                          |
| Pembelian               | $\frac{4}{3}$               | Pieces      | Pcs                                      | Hapus            |                          |
| Penjualan \$            | $\mathsf{s}$                | Lusin       | Lusin                                    | Hapus            |                          |
| Surat Jalan             | $\overline{6}$              | Dus         | Dus                                      | Hapus            |                          |
| $\mathbf{B}$<br>Laporan | Showing 1 to 6 of 6 entries |             | Next<br>Previous<br>$1^{\circ}$          |                  |                          |
|                         |                             |             |                                          |                  |                          |
|                         |                             |             | Copyright 2018 @ CV, Harapan Makmur laya |                  |                          |

**Gambar 5.6 Halaman Tabel Satuan**

7. Halaman Tabel Produk

Halaman tabel produk berisikan informasi mengenai data produk dan terdapat link untuk mengubah data produk yang diinginkan. Gambar 5.7 merupakan hasil implementasi dari rancangan pada gambar 4.33.

| CV. Harapan Makmur Jaya         |                         |                      |                         |                                                                                         |                |                |                | ٠    | Selamat Datang, Herianto |
|---------------------------------|-------------------------|----------------------|-------------------------|-----------------------------------------------------------------------------------------|----------------|----------------|----------------|------|--------------------------|
| A<br><b>Users</b>               |                         | <b>Tabel Barang</b>  |                         |                                                                                         |                |                |                |      |                          |
| Pelanggan                       |                         | <b>Tambah Barang</b> |                         |                                                                                         |                |                | Search         |      |                          |
| Vendor<br>$\mathbf{z}$          |                         |                      |                         |                                                                                         |                |                |                |      |                          |
| Kategori<br>p                   | No                      | <b>Kode Produk</b>   | Nama Produk             | Kategori                                                                                | Harga Beli     | Harga Jual     | Stock          | Ubah | Hapus                    |
| 篇<br><b>Satuan</b>              |                         | P-00001              | Minyak Goreng Bimoli 1L | Minyak                                                                                  | Rp. 11.000.00  | Rp. 13,000.00  | 696 Pcs        | Ubah | Hapus                    |
|                                 | $\overline{2}$          | P-00002              | Minyak Goreng Bimoli 2L | Minyak                                                                                  | Rp. 20,000.00  | Rp. 23,000.00  | 456 Pcs        | Ubah | Hapus                    |
| $\blacksquare$<br><b>Barang</b> | $\overline{\mathbf{3}}$ | P-00003              | Minyak Goreng Sunco 1L  | Minyak                                                                                  | Rp. 11.720.00  | Rp. 15,500.00  | 636 Pcs        | Ubah | Hapus                    |
| Pembelian                       |                         | P-00004              | Minyak Goreng Sunco 2L  | Minyak                                                                                  | Rp. 21.200.00  | Rp. 25.000.00  | 396 Pcs        | Ubah | Hapus                    |
| Penjualan \$                    | 5                       | P-00005              | Beras Naruto 10 Kg      | Beras                                                                                   | Rp. 103,000.00 | Rp. 119,000.00 | 285 Pcs        | Ubah | Hapus                    |
| Surat Jalan                     | $\overline{6}$          | P-00006              | Beras Naruto 20 Kg      | Beras                                                                                   | Rp. 204,000.00 | Rp. 229,000.00 | <b>460 Pcs</b> | Ubah | Hapus                    |
|                                 | $\overline{7}$          | P-00007              | Beras King 10 Kg        | Beras                                                                                   | Rp. 102,000.00 | Rp. 118,000.00 | 605 Pcs        | Ubah | Hapus                    |
| n.<br>Laporan                   | $\mathbf{a}$            | P-00008              | Beras King 20 Kg        | Beras                                                                                   | Rp. 202,000.00 | Rp. 227,000.00 | 570 Pcs        | Ubah | Hapus                    |
|                                 | $\overline{9}$          | P-00009              | Beras Anggur 10 Kg      | Beras                                                                                   | Rp. 119,500.00 | Rp. 131,000.00 | 465 Pcs        | Ubah | Hapus                    |
|                                 |                         |                      |                         | Copyright 2018 C CV. Harapan Makmur Jaya<br>νοργειχού εν εν ω ντ. επιτηρατευαλούσε μιγή |                |                |                |      |                          |

**Gambar 5.7 Halaman Tabel Produk**

### 8. Halaman Tabel Pembelian

Halaman tabel pembelian berisikan informasi mengenai data pembelian dan terdapat link menghapus data pembelian yang diinginkan.. Gambar 5.8 merupakan hasil implementasi dari rancangan pada gambar 4.34.

| CV. Harapan Makmur Jaya  |                |                          |                |                                          |              | $\mathbf{R}$<br>Selamat Datang, Herianto |                |
|--------------------------|----------------|--------------------------|----------------|------------------------------------------|--------------|------------------------------------------|----------------|
| Δ<br><b>Users</b>        |                | <b>Tabel Pembelian</b>   |                |                                          |              |                                          | je.            |
| Pelanggan                |                | <b>Tambah Pembelian</b>  |                |                                          | Search       |                                          | $\hbox{\tt Q}$ |
| Vendor<br>$\mathbf{z}$   | No             | <b>Tanggal Pembelian</b> | Kode Pembelian | Nama Vendor                              | Detail       | Hapus                                    |                |
| $\mathbf{p}$<br>Kategori | $\,1\,$        | 2018-10-01               | PO-20190113002 | PT. Buyung Putra Pangan                  | $\rm Detail$ | ${\rm Hapus}$                            |                |
| ä<br>Satuan              | $\overline{c}$ | 2018-10-01               | PO-20190113001 | PT Wicaksana Overseas                    | Detail       | $\Large \bf Hayus$                       |                |
| $\blacksquare$<br>Barang |                |                          |                |                                          |              |                                          |                |
| Pembelian                |                |                          |                |                                          |              |                                          |                |
| Penjualan \$             |                |                          |                |                                          |              |                                          |                |
| Surat Jalan              |                |                          |                |                                          |              |                                          |                |
| Laporan <b>N</b>         |                |                          |                |                                          |              |                                          |                |
|                          |                |                          |                |                                          |              |                                          |                |
|                          |                |                          |                | Conveight 2018 @ CV Haranan Malmore Java |              |                                          |                |

**Gambar 5.8 Halaman Tabel Pembelian**

9. Halaman Tabel Detail Pembelian

Halaman tabel detail pembelian berisikan informasi mengenai data detail pembelian barang yang dilakukan perusahaan. Gambar 5.9 merupakan hasil implementasi dari rancangan pada gambar 4.35.

| Δ<br><b>Users</b>               | <b>Detail Pembelian</b>                 |                                                                                                    |                    |                                |         |                   |
|---------------------------------|-----------------------------------------|----------------------------------------------------------------------------------------------------|--------------------|--------------------------------|---------|-------------------|
| Pelanggan<br>Vendor<br>當        | Kode Pembelian<br>Nama Vendor<br>Alamat | :P0-20190113002<br>: PT. Buyung Putra Pangan<br>: Jl.Tanjung Api-Api, Talang Klp,<br>Kabupaten Banyu Asin, Sumatera |                    |                                |         |                   |
| p<br>Kategori                   |                                         | Selatan                                                                                                    |                    | <b>Tambah Detail Pembelian</b> |         |                   |
| 盖<br>Satuan                     | No                                      | <b>Kode Barang</b>                                                                                                  | <b>Nama Barang</b> | Harga Beli                     | Qty     | Total             |
| $\blacksquare$<br><b>Barang</b> | $\mathbf{1}$                            | P-00005                                                                                                    | Beras Naruto 10 Kg | Rp. 103,000.00                 | 100 Pcs | Rp. 10,300,000.00 |
| Pembelian                       | $\overline{z}$                          | P-00006                                                                                                    | Beras Naruto 20 Kg | Rp. 204,000.00                 | 50 Pcs  | Rp. 10,200,000.00 |
|                                 | $\overline{3}$                          | P-00008                                                                                                    | Beras King 20 Kg   | Rp. 202,000.00                 | 100 Pcs | Rp. 20,200,000.00 |
| Penjualan \$                    | $\frac{4}{3}$                           | P-00009                                                                                                    | Beras Anggur 10 Kg | Rp. 119,500.00                 | 100 Pcs | Rp. 11,950,000.00 |
| Surat Jalan                     | 5                                       | P-00010                                                                                                    | Beras Anggur 20 Kg | Rp. 234,000.00                 | 100 Pcs | Rp. 23,400,000.00 |
| n<br>Laporan                    |                                         |                                                                                                    | Total              |                                |         | Rp. 76.050.000,00 |

**Gambar 5.9 Halaman Tabel Detail Pembelian**

10. Halaman Tabel Penjualan

Halaman tabel penjualan berisikan informasi mengenai data penjualan dan terdapat link menghapus data penjualan yang diinginkan.. Gambar 5.10 merupakan hasil implementasi dari rancangan pada gambar 4.36.

| CV. Harapan Makmur Jaya |                         |                             |                |                                          |              | л<br>Selamat Datang, Herianto |                          |
|-------------------------|-------------------------|-----------------------------|----------------|------------------------------------------|--------------|-------------------------------|--------------------------|
| Δ<br><b>Users</b>       |                         | Tabel Penjualan             |                |                                          |              |                               | $\hat{\phantom{a}}$<br>m |
| Pelanggan               |                         | <b>Tambah Penjualan</b>     |                |                                          | Search       |                               | $\hbox{\tt Q}$           |
| Vendor<br>當             |                         |                             |                |                                          |              |                               |                          |
| Kategori<br><b>IN</b>   | No                      | <b>Tanggal Penjualan</b>    | Kode Penjualan | Nama Pelanggan                           | Detail       | <b>Hapus</b>                  |                          |
| 量<br>Satuan             | $1\,$                   | 2018-10-01                  | SO-20190113006 | Tandi                                    | Detail       | Hapus                         |                          |
|                         | $\overline{\mathbf{2}}$ | 2018-10-01                  | SO-20190113005 | Suminto Salam                            | Detail       | Hapus                         | 레                        |
| <b>Barang</b><br>≞      | $\overline{\mathbf{3}}$ | 2018-10-01                  | SO-20190113004 | luisman                                  | Detail       | Hapus                         |                          |
| Pembelian               | $\overline{4}$          | 2018-10-01                  | SO-20190113003 | Hadi                                     | Detail       | Hapus                         |                          |
| Penjualan \$            | $\mathbbmss{S}$         | 2018-10-01                  | SO-20190113002 | Abun                                     | Detail       | Hapus                         |                          |
| Surat Jalan             | 6                       | 2018-10-01                  | SO-20190113001 | Fernando                                 | $\bf{Delta}$ | Hapus                         |                          |
| $\mathbf{p}$<br>Laporan |                         | Showing 1 to 6 of 6 entries |                | J Next<br>Previous                       |              |                               | $\overline{a}$           |
|                         |                         |                             |                |                                          |              |                               |                          |
|                         |                         |                             |                |                                          |              |                               |                          |
|                         |                         |                             |                | Copyright 2018 @ CV. Harapan Makmur Jaya |              |                               |                          |

**Gambar 5.10 Halaman Tabel Penjualan**

## 11. Halaman Tabel Detail Penjualan

Halaman tabel detail penjualan berisikan informasi mengenai data detail penualan barang yang dilakukan perusahaan. Gambar 5.11 merupakan hasil implementasi dari rancangan pada gambar 4.37.

| CV. Harapan Makmur Jaya |                                    |                                             |                         |                                        |        | 1<br>Selamat Datang, Herianto |                          |
|-------------------------|------------------------------------|---------------------------------------------|-------------------------|----------------------------------------|--------|-------------------------------|--------------------------|
| <b>Users</b>            | Δ<br><b>Detail Penjualan</b>       |                                             |                         |                                        |        |                               | m                        |
| Pelanggan               | Kode Penjualan<br>Kode Surat Jalan | :S0-20190113006<br>:D0-20190113001          |                         |                                        |        |                               |                          |
| Vendor                  | $\mathbf{z}$<br>Nama Pelanggan     | : Tandi<br>: Jl. Sultan Syahril, Kel Talang |                         |                                        |        |                               |                          |
| Kategori                | Alamat<br>P                        | Bakung Kec Eka Jaya, Kota Jambi             |                         |                                        |        |                               |                          |
| Satuan                  | 苗                                  |                                             |                         | Tambah Detail Penjualan                |        |                               | 뻬                        |
|                         | No                                 | <b>Kode Barang</b>                          | <b>Nama Barang</b>      | Harga Beli                             | Qty    | Total                         |                          |
| <b>Barang</b>           | $\blacksquare$<br>$\mathbf{1}$     | P-00011                                     | Beras Putri Korea 10 Kg | Rp. 127,500.00                         | 20 Pcs | Rp. 2,550,000.00              |                          |
| Pembelian               | $\mathbf{2}$                       | P-00012                                     | Beras Putri Korea 20 Kg | Rp. 256,000.00                         | 30 Pcs | Rp. 7,680,000.00              |                          |
|                         | 3                                  | P-00013                                     | Indomie Goreng          | Rp. 64,000.00                          | 30 Dus | Rp. 1,920,000.00              |                          |
| Penjualan \$            | $\overline{4}$                     | P-00014                                     | Indomie Rendang         | Rp. 65,000.00                          | 30 Dus | Rp. 1,950,000.00              |                          |
| Surat Jalan             | 5 <sub>5</sub>                     | P-00015                                     | Indomie Kari Ayam       | Rp. 67,000.00                          | 30 Dus | Rp. 2,010,000.00              |                          |
|                         | 6                                  | P-00016                                     | Indomie Soto            | Rp. 67,000.00                          | 30 Dus | Rp. 2,010,000.00              |                          |
| Laporan                 | B.                                 |                                             | Total                   |                                        |        | Rp. 18.120.000.00             | $\overline{\phantom{a}}$ |
|                         |                                    |                                             |                         |                                        |        |                               |                          |
|                         |                                    |                                             |                         |                                        |        |                               |                          |
|                         |                                    |                                             |                         | Copyright 2018 CV. Harapan Makmur Jaya |        |                               |                          |

**Gambar 5.11 Halaman Tabel Detail Penjualan**

12. Halaman Tabel Surat Jalan

Halaman tabel surat jalan berisikan informasi mengenai data surat jalan dan terdapat link menghapus data surat jalan yang diinginkan.. Gambar 5.12 merupakan hasil implementasi dari rancangan pada gambar 4.38.

| CV. Harapan Makmur Jaya |                |                             |                           |                                          |                                  |                      | ▲             | Selamat Datang, Herianto |              |
|-------------------------|----------------|-----------------------------|---------------------------|------------------------------------------|----------------------------------|----------------------|---------------|--------------------------|--------------|
| Δ<br><b>Users</b>       |                | Tabel Surat Jalan           |                           |                                          |                                  |                      |               |                          |              |
| Pelanggan               |                | <b>Tambah Surat Jalan</b>   |                           |                                          |                                  |                      | Search        |                          | $\mathbf{Q}$ |
| Vendor<br>$\mathbf{z}$  |                |                             |                           |                                          |                                  |                      |               |                          |              |
| Kategori<br>p           | No             | <b>Kode Pengiriman</b>      | <b>Tanggal Pengiriman</b> | Nama Sopir                               | No. Polisi                       | Area                 | <b>Detail</b> | <b>Hapus</b>             |              |
| 盖<br>Satuan             | 1              | DO-20190113002              | 2018-10-01                | Edi                                      | <b>BH 8708 HV</b>                | <b>Pasir Putih</b>   | $\rm Detail$  | Hapus                    |              |
|                         | $\overline{2}$ | DO-20190113001              | 2018-10-01                | Welly                                    | <b>BH 8483 ZU</b>                | <b>Talang Bakung</b> | Detail        | Hapus                    |              |
| Е<br><b>Barang</b>      | $\overline{3}$ | DO-20190113003              | 2018-10-01                | <b>Bujang</b>                            | <b>BH 8704 XU</b>                | Paal Lima            | $\bf Detail$  | Hapus                    |              |
| Pembelian               | 4              | DO-20190113004              | 2018-10-01                | Bujang                                   | <b>BH 8704 XU</b>                | Paal Lima            | Detail        | Hapus                    |              |
| Penjualan \$            | 5              | DO-20190113005              | 2018-10-01                | <b>Dicky</b>                             | <b>BH 8709 HV</b>                | Sipin                | Detail        | Hapus                    |              |
| Surat Jalan             | 6              | DO-20190113006              | 2018-10-01                | <b>Bagus</b>                             | <b>BH 8710 HV</b>                | <b>Lebak Bandung</b> | $\rm Detail$  | Hapus                    |              |
| n<br>Laporan            |                | Showing 1 to 6 of 6 entries |                           |                                          | Next<br>Previous<br>$\mathbf{1}$ |                      |               |                          |              |
|                         |                |                             |                           |                                          |                                  |                      |               |                          |              |
|                         |                |                             |                           |                                          |                                  |                      |               |                          |              |
|                         |                |                             |                           | Copyright 2018 C CV. Harapan Makmur Jaya |                                  |                      |               |                          |              |

**Gambar 5.12 Halaman Tabel Surat Jalan**

13. Halaman Tabel Detail Surat Jalan

Halaman tabel detail surat jalan berisikan informasi mengenai data detail surat jalan yang akan diantar. Gambar 5.13 merupakan hasil implementasi dari rancangan pada gambar 4.39.

| Δ<br><b>Users</b>                       | Detail Surat Jalan             |                    |                       |                        |                              |                                                                        |     |
|-----------------------------------------|--------------------------------|--------------------|-----------------------|------------------------|------------------------------|------------------------------------------------------------------------|-----|
| Pelanggan                               | Kode Surat Jalan<br>Nama Sopir | ×.<br>$\mathbf{r}$ | DO-20190113002<br>Edi | Nama Pelanggan<br>Telp | $\mathcal{L}$                | Ameng<br>085266165881                                                  |     |
| Vendor<br>$\mathbf{z}$<br>P<br>Kategori | No. Polisi                     | k.                 | <b>BH 8708 HV</b>     | Alamat                 | 1                            | JL Gatot Subroto, Kel<br>Sungai Asam Kec<br>Pasar Jambi, Kota<br>Jambi |     |
| 盖<br>Satuan                             | Area Pengantaran               | $\mathbf{L}$       | <b>Pasir Putih</b>    |                        |                              |                                                                        |     |
|                                         | No                             |                    | <b>Kode Barang</b>    |                        | <b>Nama Barang</b>           |                                                                        | Qty |
| $\blacksquare$<br><b>Barang</b>         | $\mathbf{1}$                   |                    | P-00005               |                        | Beras Naruto 10 Kg           |                                                                        | 25  |
| Pembelian                               | $\overline{z}$                 |                    | P-00006               |                        | Beras Naruto 20 Kg           |                                                                        | 30  |
|                                         | $\overline{\mathbf{3}}$        |                    | P-00009               |                        | Beras Anggur 10 Kg           |                                                                        | 25  |
| Penjualan \$                            | $\frac{4}{7}$                  |                    | P-00008               |                        | Beras King 20 Kg             |                                                                        | 30  |
| Surat Jalan                             | $\overline{\mathbf{5}}$        |                    | P-00010               |                        | Beras Anggur 20 Kg           |                                                                        | 30  |
|                                         | 6                              |                    | P-00007               |                        | Beras King 10 Kg             |                                                                        | 25  |
| Ŵ<br>Laporan                            |                                |                    | $n$ annul             |                        | $10 + 110$<br>$\overline{a}$ |                                                                        |     |

**Gambar 5.13 Halaman Tabel Detail Surat Jalan**

### 14. Halaman Laporan Pembelian

Halaman laporan pembelian merupakan halaman yang berisikan informasi mengenai data pembelian perhari atau perbulan. Gambar 5.14 merupakan hasil implementasi dari rancangan pada gambar 4.40.

|                                              | CV. Harapan Makmur Jaya<br>Laporan Pembelian<br>Periode: 2018-10-01 S/D 2018-10-31 |                       |                        |  |  |  |
|----------------------------------------------|------------------------------------------------------------------------------------|-----------------------|------------------------|--|--|--|
| <b>No</b>                                    | <b>Tanggal</b>                                                                     | <b>Kode Pembelian</b> | <b>Total Pembelian</b> |  |  |  |
| 1                                            | 2018-10-01                                                                         | PO-20190113001        | Rp. 15.000.000,00      |  |  |  |
| $\overline{2}$                               | 2018-10-01                                                                         | PO-20190113001        | Rp. 12.000.000,00      |  |  |  |
| 3                                            | 2018-10-01                                                                         | PO-20190113001        | Rp. 18.900.000,00      |  |  |  |
| 4                                            | 2018-10-01                                                                         | PO-20190113001        | Rp. 12.400.000,00      |  |  |  |
| 5                                            | 2018-10-01                                                                         | PO-20190113002        | Rp. 10.300.000,00      |  |  |  |
| 6                                            | 2018-10-01                                                                         | PO-20190113002        | Rp. 10.200.000,00      |  |  |  |
| 7                                            | 2018-10-01                                                                         | PO-20190113002        | Rp. 20.200.000,00      |  |  |  |
| 8                                            | 2018-10-01                                                                         | PO-20190113002        | Rp. 11.950.000,00      |  |  |  |
| 9                                            | 2018-10-01                                                                         | PO-20190113002        | Rp. 23.400.000,00      |  |  |  |
|                                              |                                                                                    | <b>Total Semua</b>    | Rp. 134.350.000,00     |  |  |  |
|                                              |                                                                                    |                       | Jambi, 2019-01-16      |  |  |  |
| (Herianto)<br>Print<br>Kembali Ke Menu Utama |                                                                                    |                       |                        |  |  |  |

**Gambar 5.14 Halaman Laporan Pembelian**

### 15. Halaman Laporan Penjualan

Halaman laporan penjualan merupakan halaman yang dapat diakses oleh pengguna sistem. halaman laporan penjualan berisikan informasi mengenai data penjualan perhari atau perbulan. Gambar 5.15 merupakan hasil implementasi dari rancangan pada gambar 4.41.

|                | CV. Harapan Makmur Jaya<br>Laporan Penjualan<br>Periode: 2018-10-01 S/D 2018-10-31 |                       |                        |  |  |  |  |
|----------------|------------------------------------------------------------------------------------|-----------------------|------------------------|--|--|--|--|
| <b>No</b>      | <b>Tanggal</b>                                                                     | <b>Kode Penjualan</b> | <b>Total Penjualan</b> |  |  |  |  |
| 1              | 2018-10-01                                                                         | SO-20190113006        | Rp. 1.920.000,00       |  |  |  |  |
| $\overline{2}$ | 2018-10-01                                                                         | SO-20190113006        | Rp. 1.950.000,00       |  |  |  |  |
| 3              | 2018-10-01                                                                         | SO-20190113006        | Rp. 2.010.000,00       |  |  |  |  |
| 4              | 2018-10-01                                                                         | SO-20190113006        | Rp. 2.010.000,00       |  |  |  |  |
| 5              | 2018-10-01                                                                         | SO-20190113006        | Rp. 2.550.000,00       |  |  |  |  |
| 6              | 2018-10-01                                                                         | SO-20190113006        | Rp. 7.680.000,00       |  |  |  |  |
| $\overline{7}$ | 2018-10-01                                                                         | SO-20190113005        | Rp. 2.975.000,00       |  |  |  |  |
| 8              | 2018-10-01                                                                         | SO-20190113005        | Rp. 6.870.000,00       |  |  |  |  |
| 9              | 2018-10-01                                                                         | SO-20190113005        | Rp. 3.275.000,00       |  |  |  |  |
| 10             | 2018-10-01                                                                         | SO-20190113005        | Rp. 6.810.000,00       |  |  |  |  |
| 11             | 2018-10-01                                                                         | SO-20190113005        | Rp. 7.860.000,00       |  |  |  |  |
| 12             | 2018-10-01                                                                         | SO-20190113005        | Rp. 2.950.000,00       |  |  |  |  |
| 13             | 2018-10-01                                                                         | SO-20190113005        | Rp. 3.187.500,00       |  |  |  |  |
| 14             | 2018-10-01                                                                         | SO-20190113005        | Rp. 7.680.000,00       |  |  |  |  |
| 15             | 2018-10-01                                                                         | SO-20190113004        | Rp. 930.000,00         |  |  |  |  |
| 16             | 2018-10-01                                                                         | SO-20190113004        | Rp. 1.500.000,00       |  |  |  |  |

**Gambar 5.15 Halaman Laporan Penjualan**

16. Halaman Laporan Produk

Halaman laporan produk merupakan halaman yang dapat diakses oleh pengguna sistem. halaman laporan penjualan berisikan informasi mengenai data produk yang dijual oleh perusahaan. Gambar 5.16 merupakan hasil implementasi dari rancangan pada gambar 4.42.

| CV. Harapan Makmur Jaya<br>Laporan Produk |                    |                         |                |                   |                |  |
|-------------------------------------------|--------------------|-------------------------|----------------|-------------------|----------------|--|
| <b>No</b>                                 | <b>Kode Barang</b> | Nama Barang             | Harga Beli     | <b>Harga Jual</b> | <b>Stock</b>   |  |
| 1                                         | P-00001            | Minyak Goreng Bimoli 1L | Rp. 11,000.00  | Rp. 13,000.00     | 696 Pcs        |  |
| $\overline{c}$                            | P-00002            | Minyak Goreng Bimoli 2L | Rp. 20,000.00  | Rp. 23,000.00     | 456 Pcs        |  |
| 3                                         | P-00003            | Minvak Goreng Sunco 1L  | Rp. 11,720.00  | Rp. 15,500.00     | <b>636 Pcs</b> |  |
| 4                                         | P-00004            | Minyak Goreng Sunco 2L  | Rp. 21,200.00  | Rp. 25,000.00     | 396 Pcs        |  |
| 5                                         | P-00005            | Beras Naruto 10 Kg      | Rp. 103,000.00 | Rp. 119,000.00    | 285 Pcs        |  |
| 6                                         | P-00006            | Beras Naruto 20 Kg      | Rp. 204,000.00 | Rp. 229,000.00    | <b>460 Pcs</b> |  |
| 7                                         | P-00007            | Beras King 10 Kg        | Rp. 102,000.00 | Rp. 118,000.00    | 605 Pcs        |  |
| 8                                         | P-00008            | Beras King 20 Kg        | Rp. 202,000.00 | Rp. 227,000.00    | <b>570 Pcs</b> |  |
| 9                                         | P-00009            | Beras Anggur 10 Kg      | Rp. 119,500.00 | Rp. 131,000.00    | 465 Pcs        |  |
| 10                                        | P-00010            | Beras Anggur 20 Kg      | Rp. 234,000.00 | Rp. 262,000.00    | <b>560 Pcs</b> |  |
| 11                                        | P-00011            | Beras Putri Korea 10 Kg | Rp. 116,000.00 | Rp. 127,500.00    | 655 Pcs        |  |
| 12                                        | P-00012            | Beras Putri Korea 20 Kg | Rp. 234,000.00 | Rp. 256,000.00    | <b>600 Pcs</b> |  |
| 13                                        | P-00013            | Indomie Goreng          | Rp. 60,000.00  | Rp. 64,000.00     | <b>210 Dus</b> |  |
| 14                                        | P-00014            | Indomie Rendang         | Rp. 60,000.00  | Rp. 65,000.00     | <b>170 Dus</b> |  |

**Gambar 5.16 Halaman Laporan Produk**

# 17. Halaman *Login*

Halaman *login* merupakan tampilan awal dari program yang digunakan oleh pengguna sistem untuk masuk ke dalam halaman *home* masing – masing dengan menginput *username* dan *password* dengan benar. Gambar 5.17 merupakan hasil implementasi dari rancangan pada gambar 4.43.

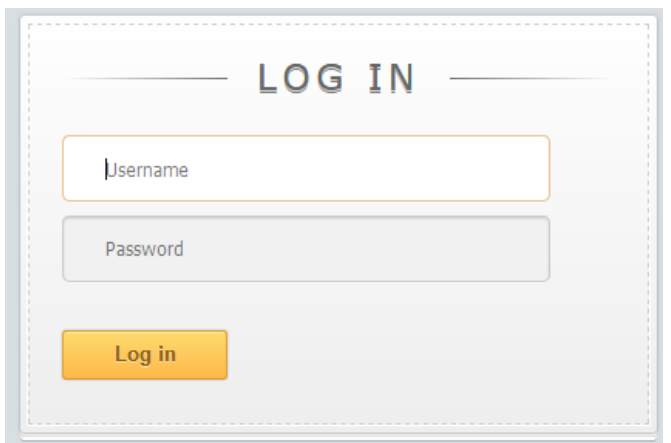

**Gambar 5.17 Halaman** *Login*

### 18. Halaman Ubah *Password*

Halaman ubah *password* digunakan oleh pengguna sistem untuk mengubah *password* lama menjadi *password* baru. Gambar 5.18 merupakan hasil implementasi dari rancangan pada gambar 4.44.

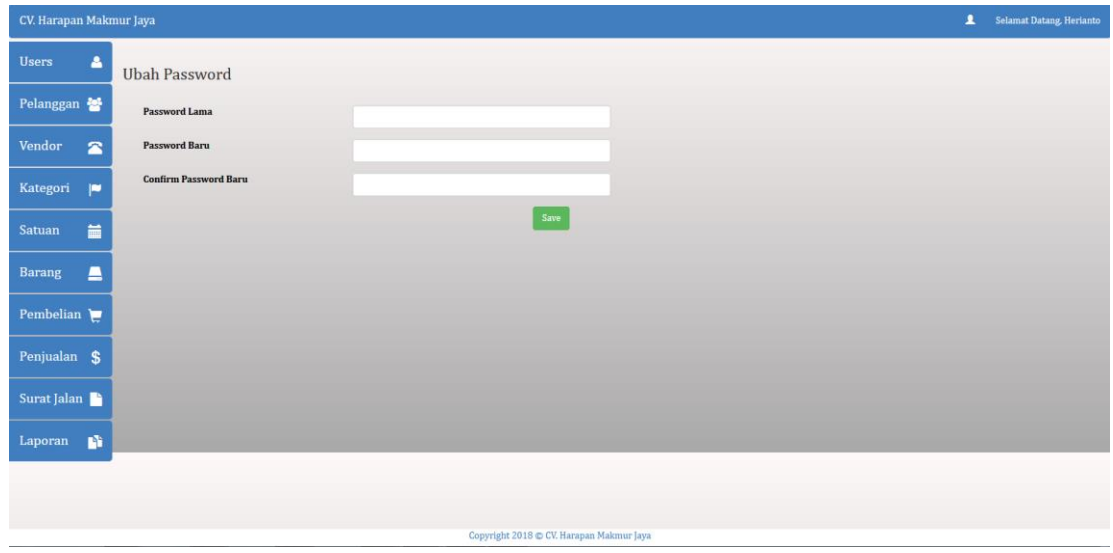

**Gambar 5.18 Halaman Ubah** *Password*

### 19. Halaman Tambah *User*

Halaman Tambah *User* digunakan oleh pengguna sistem untuk menambah data *user* baru. Gambar 5.19 merupakan hasil implementasi dari rancangan pada gambar 4.45.

| CV. Harapan Makmur Jaya    |                                                  | Selamat Datang, Herlanto |
|----------------------------|--------------------------------------------------|--------------------------|
| Users<br>A                 | Tambah user                                      |                          |
| Pelanggan                  | Nama user                                        |                          |
| Vendor<br>$\mathbf{z}$     | <b>Username</b>                                  |                          |
| $\blacksquare$<br>Kategori | Password                                         |                          |
| 量<br><b>Satuan</b>         | - Pilih Salah Satu- $\boxed{\bullet}$<br>Jabatan |                          |
| $\Box$<br>Barang           | Simpan                                           |                          |
| Pembelian                  |                                                  |                          |
| Penjualan \$               |                                                  |                          |
| Surat Jalan                |                                                  |                          |
| Laporan <b>N</b>           |                                                  |                          |
|                            |                                                  |                          |
|                            |                                                  |                          |
|                            |                                                  |                          |
|                            | Copyright 2018 C CV. Harapan Makmur Jaya         |                          |

**Gambar 5.19 Halaman Tambah** *User*

#### 20. Halaman Tambah Pelanggan

Halaman tambah pelanggan merupakan halaman yang dapat diakses oleh pengguna sistem untuk menambah data pelanggan kedalam sistem. Gambar 5.20 merupakan hasil implementasi dari rancangan pada gambar 4.46.

| CV. Harapan Makmur Jaya    |                                          | Selamat Datang, Herianto |
|----------------------------|------------------------------------------|--------------------------|
| <b>Users</b><br>$\Delta$   | Tambah Pelanggan                         |                          |
| Pelanggan                  | Nama Pelanggan                           |                          |
| Vendor<br>$\triangleright$ | Telp                                     |                          |
| Kategori<br>$\blacksquare$ | Alamat                                   |                          |
| 篇<br>Satuan                | Simpan                                   |                          |
| $\blacksquare$<br>Barang   |                                          |                          |
| Pembelian                  |                                          |                          |
| Penjualan \$               |                                          |                          |
| Surat Jalan                |                                          |                          |
| $\mathbf{p}$<br>Laporan    |                                          |                          |
|                            |                                          |                          |
|                            |                                          |                          |
|                            | Copyright 2018 C CV. Harapan Makmur Jaya |                          |

**Gambar 5.20 Halaman Tambah Pelanggan**

# 21. Halaman Tambah *Vendor*

Halaman tambah *vendor* merupakan halaman yang digunakan oleh pengguna sistem untuk menambah data *vendor* baru ke dalam sistem. Gambar 5.21 merupakan hasil implementasi dari rancangan pada gambar 4.47.

| CV. Harapan Makmur Jaya                                    | <b>2</b> Selamat Datang, Herianto |
|------------------------------------------------------------|-----------------------------------|
| <b>Users</b><br>$\Delta$<br>Tambah Vendor                  |                                   |
| Pelanggan<br>Nama Vendor                                   |                                   |
| $\blacksquare$<br>Vendor<br>$\mbox{Telp}$                  |                                   |
| Kategori<br>$\blacksquare$<br>Alamat                       |                                   |
| $\blacksquare$<br>Satuan                                   |                                   |
| $\ensuremath{\mathsf{Simpan}}$<br>$\blacksquare$<br>Barang |                                   |
| Pembelian                                                  |                                   |
| Penjualan \$                                               |                                   |
| Surat Jalan                                                |                                   |
| Laporan $\blacksquare$                                     |                                   |
|                                                            |                                   |
|                                                            |                                   |
|                                                            |                                   |
| Copyright 2018 C CV. Harapan Makmur Jaya                   |                                   |

**Gambar 5.21 Halaman Tambah** *Vendor*

#### 22. Halaman Tambah Kategori

Halaman tambah kategori merupakan halaman yang dapat diakses oleh pengguna sistem untuk membuat kategori. Gambar 5.22 merupakan hasil implementasi dari rancangan pada gambar 4.48.

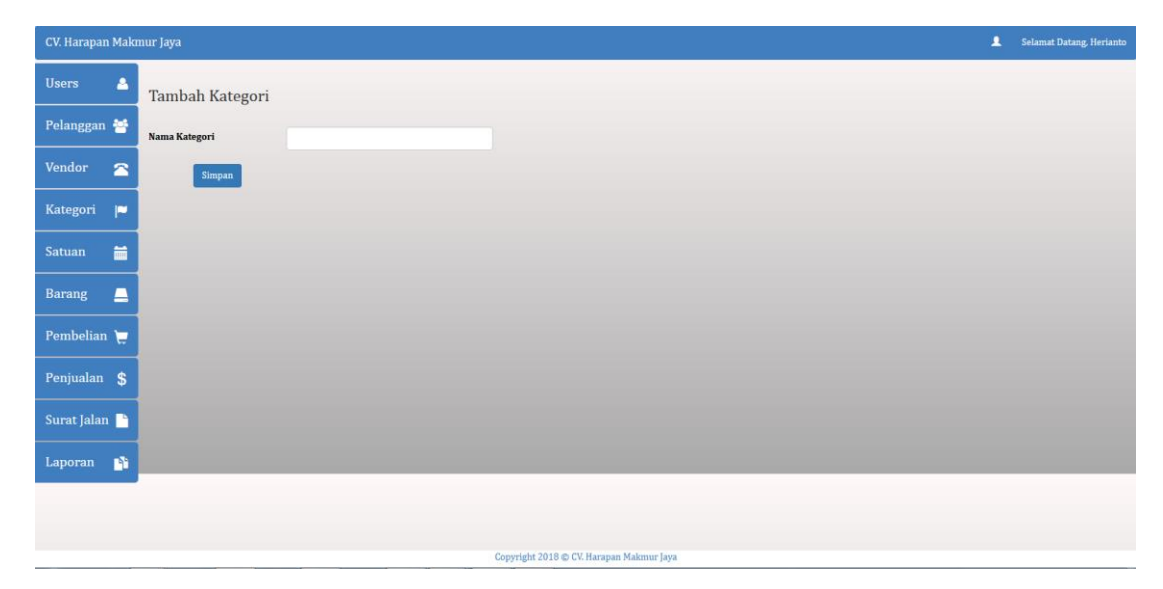

**Gambar 5.22 Halaman Tambah Kategori**

23. Halaman Tambah Satuan

Halaman tambah satuan merupakan halaman yang dapat diakses oleh pengguna sistem untuk membuat satuan. Gambar 5.23 merupakan hasil implementasi dari rancangan pada gambar 4.49.

| CV. Harapan Makmur Jaya                   | Selamat Datang, Herianto |
|-------------------------------------------|--------------------------|
| <b>Users</b><br>$\Delta$<br>Tambah Satuan |                          |
| Pelanggan<br>Nama Satuan                  |                          |
| Vendor<br>G<br>Kode Satuan                |                          |
| Kategori<br>P<br>Simpan                   |                          |
| 首<br>Satuan                               |                          |
| $\Box$<br><b>Barang</b>                   |                          |
| Pembelian                                 |                          |
| Penjualan \$                              |                          |
| Surat Jalan                               |                          |
| Laporan<br>$\mathbf{p}$                   |                          |
|                                           |                          |
|                                           |                          |
|                                           |                          |
| Copyright 2018 C CV. Harapan Makmur Jaya  |                          |

**Gambar 5.23 Halaman Tambah Satuan**

24. Halaman Tambah Produk

Halaman tambah produk merupakan halaman yang digunakan oleh produk untuk membuat produk baru. Gambar 5.24 merupakan hasil implementasi dari rancangan pada gambar 4.50.

|                          | CV. Harapan Makmur Jaya |                                                  |  |  |  |  |  | Selamat Datang, Herianto |
|--------------------------|-------------------------|--------------------------------------------------|--|--|--|--|--|--------------------------|
| B<br><b>Users</b>        | <b>Tambah Barang</b>    |                                                  |  |  |  |  |  |                          |
| Pelanggan                | Kode Produk             | $P-00017$                                        |  |  |  |  |  |                          |
| Vendor<br>$\mathbf{z}$   | Nama Produk             |                                                  |  |  |  |  |  |                          |
| ×<br>Kategori            | Kategori                | $\vert \cdot \vert$<br>- Pilih Salah Satu-       |  |  |  |  |  |                          |
| 扁<br>Satuan              | Stok                    | $\overline{\phantom{a}}$<br>- Pilih Salah Satu - |  |  |  |  |  |                          |
| $\blacksquare$<br>Barang | Harga Beli              | Rp                                               |  |  |  |  |  |                          |
| Pembelian                | Harga Jual              | Rp                                               |  |  |  |  |  |                          |
| Penjualan \$             |                         | $\operatorname{Simpan}$                          |  |  |  |  |  |                          |
| Surat Jalan              |                         |                                                  |  |  |  |  |  |                          |
| Laporan <b>N</b>         |                         |                                                  |  |  |  |  |  |                          |
|                          |                         |                                                  |  |  |  |  |  |                          |
|                          |                         |                                                  |  |  |  |  |  |                          |
|                          |                         |                                                  |  |  |  |  |  |                          |

**Gambar 5.24 Halaman Tambah Produk**

### 25. Halaman Tambah Pembelian

Halaman tambah pembelian merupakan halaman yang digunakan oleh pengguna sistem untuk membuat data pembelian barang yang dilakukan oleh CV. Harapan Makmur Jaya. Gambar 5.25 merupakan hasil implementasi dari rancangan pada gambar 4.51.

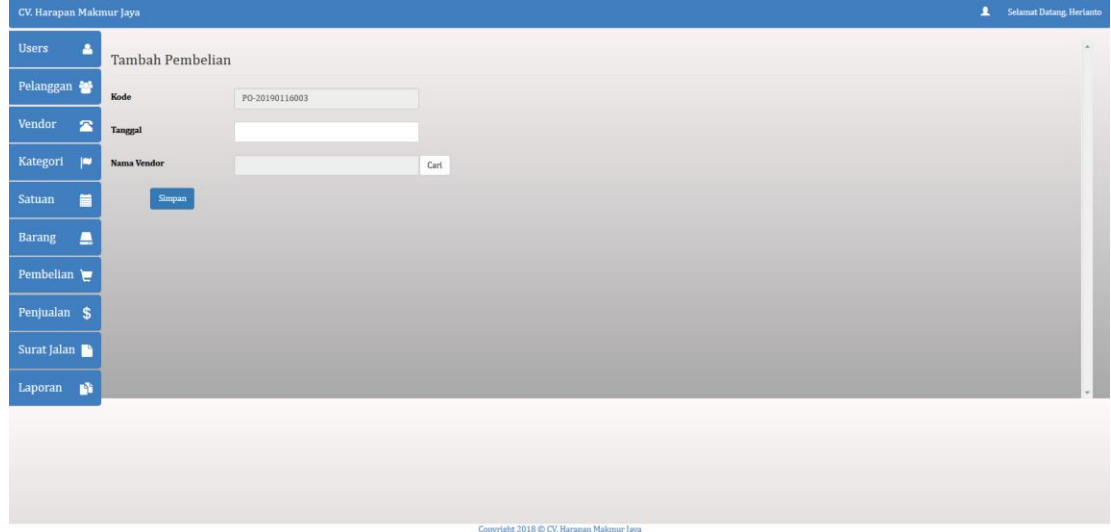

**Gambar 5.25 Halaman Tambah Pembelian**

### 26. Halaman Tambah Detail Pembelian

Halaman tambah detail pembelian merupakan halaman yang digunakan oleh pengguna sistem untuk membuat data detail pembelian barang. Gambar 5.26 merupakan hasil implementasi dari rancangan pada gambar 4.52.

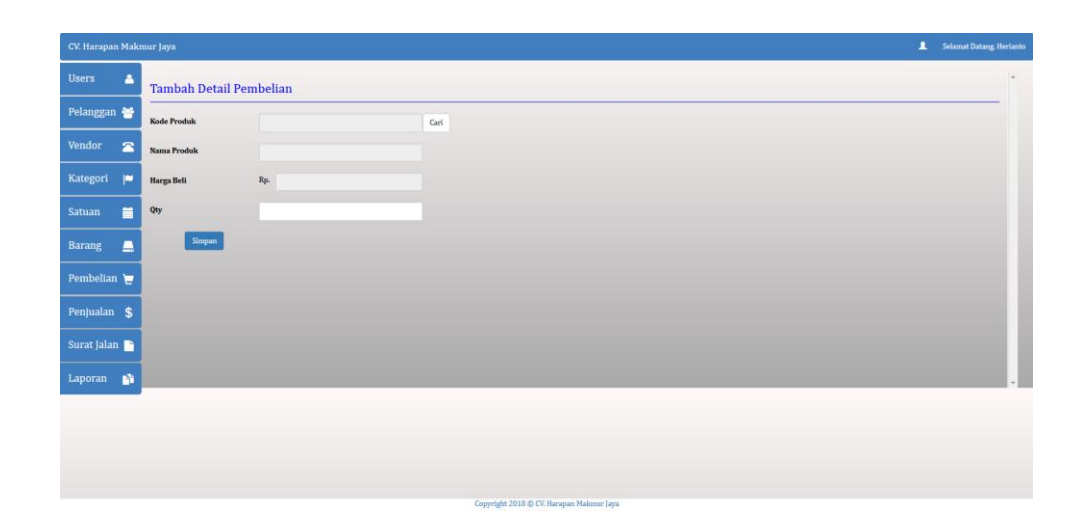

**Gambar 5.26 Halaman Tambah Detail Pembelian**

# 27. Halaman Tambah Penjualan

Halaman tambah penjualan merupakan halaman yang digunakan oleh pengguna sistem untuk membuat data penjualan barang yang dilakukan oleh CV. Harapan Makmur Jaya. Gambar 5.27 merupakan hasil implementasi dari rancangan pada gambar 4.53.

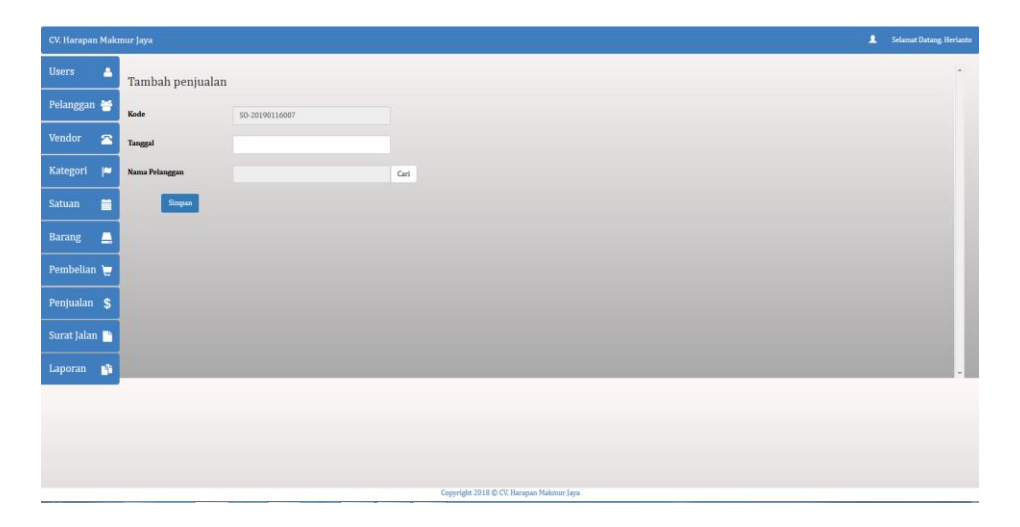

**Gambar 5.27 Halaman Tambah Penjualan**

### 28. Halaman Tambah Detail Penjualan

Halaman tambah detail penjualan merupakan halaman yang digunakan oleh pengguna sistem untuk membuat data detail penjualan barang. Gambar 5.28 merupakan hasil implementasi dari rancangan pada gambar 4.54.

| CV. Harapan Makmur Jaya         |                                |           |                                          | <b>2</b> Selamat Datang, Herianto |
|---------------------------------|--------------------------------|-----------|------------------------------------------|-----------------------------------|
| Users<br>A                      | <b>Tambah Detail Penjualan</b> |           |                                          | $\sim$                            |
| Pelanggan                       | Kode Produk                    |           | Carl                                     |                                   |
| Vendor <sup>2</sup>             | Nama Produk                    |           |                                          |                                   |
| P<br>Kategori                   | Harga Jual                     | $\rm Rp.$ |                                          |                                   |
| $\blacksquare$<br>Satuan        | Qty                            |           |                                          |                                   |
| $\blacksquare$<br><b>Barang</b> | $S_{\text{impan}}$             |           |                                          |                                   |
| Pembelian                       |                                |           |                                          |                                   |
| Penjualan \$                    |                                |           |                                          |                                   |
| Surat Jalan                     |                                |           |                                          |                                   |
| Laporan &                       |                                |           |                                          |                                   |
|                                 |                                |           |                                          |                                   |
|                                 |                                |           |                                          |                                   |
|                                 |                                |           |                                          |                                   |
|                                 |                                |           | Copyright 2018 C CV. Harapan Makmur Jaya |                                   |

**Gambar 5.28 Halaman Tambah Detail Penjualan**

### 29. Halaman Tambah Surat Jalan

Halaman tambah surat jalan merupakan halaman yang digunakan oleh pengguna sistem untuk membuat data surat jalan. Gambar 5.29 merupakan hasil implementasi dari rancangan pada gambar 4.55.

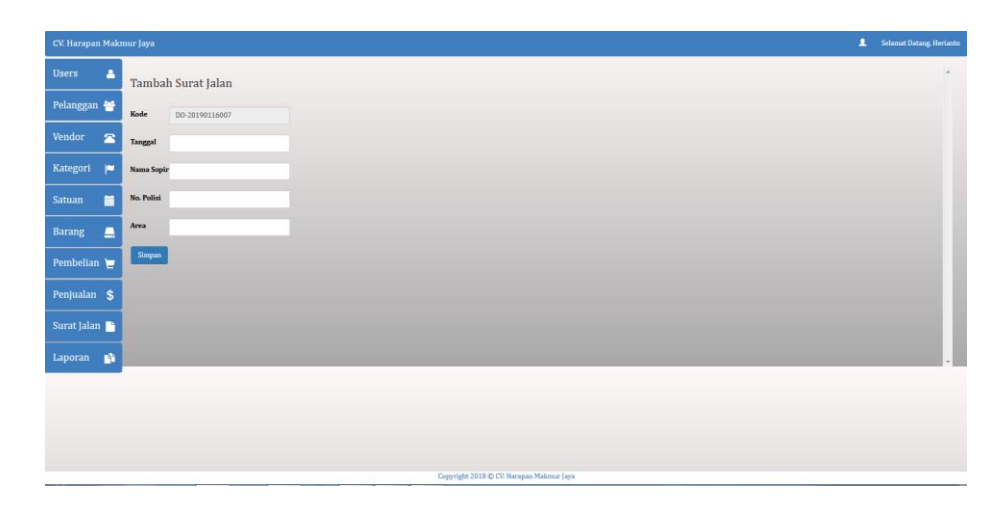

**Gambar 5.29 Halaman Tambah Surat Jalan**

# 30. Halaman Tambah Detail Surat Jalan

Halaman tambah detail surat jalan merupakan halaman yang digunakan oleh pengguna sistem untuk membuat data detail surat jalan. Gambar 5.30 merupakan hasil implementasi dari rancangan pada gambar 4.56.

| CV. Harapan Makmur Jaya                               | <b>2</b> Selamat Datang, Herianto        |
|-------------------------------------------------------|------------------------------------------|
| $\Delta$<br><b>Users</b><br>Tambah Detail Surat Jalan | $\sim$                                   |
| Pelanggan<br>Kode Penjualan                           | Carl                                     |
| Vendor<br>$\mathbf{z}$<br>Nama Pelanggan              |                                          |
| Kategori  ●<br>Alamat                                 |                                          |
| $\blacksquare$<br>Satuan<br>$\operatorname{Simpan}$   |                                          |
| $\blacksquare$<br><b>Barang</b>                       |                                          |
| Pembelian                                             |                                          |
| Penjualan \$                                          |                                          |
| Surat Jalan                                           |                                          |
| Laporan 1                                             |                                          |
|                                                       |                                          |
|                                                       |                                          |
|                                                       |                                          |
|                                                       | Copyright 2018 C CV. Harapan Makmur Jaya |

**Gambar 5.30 Halaman Tambah Detail Surat Jalan**

## **5.2 PENGUJIAN**

Untuk mengetahui keberhasilan dari implementasi sistem yang telah dilakukan, maka penulis melakukan tahap pengujian terhadapat sistem secara fungsional, yaitu dengan menggunakan *Unit Testing* yang difokuskan pada modul, modul terkecil yang terdapat pada sistem, dan kemudian dilanjutkan dengan metode *Integrated Testing* yang menguji modul – modul yang terdapat pada sistem secara keseluruhan. Adapun beberapa tahap pengujian yang telah dilakukan adalah sebagai berikut :

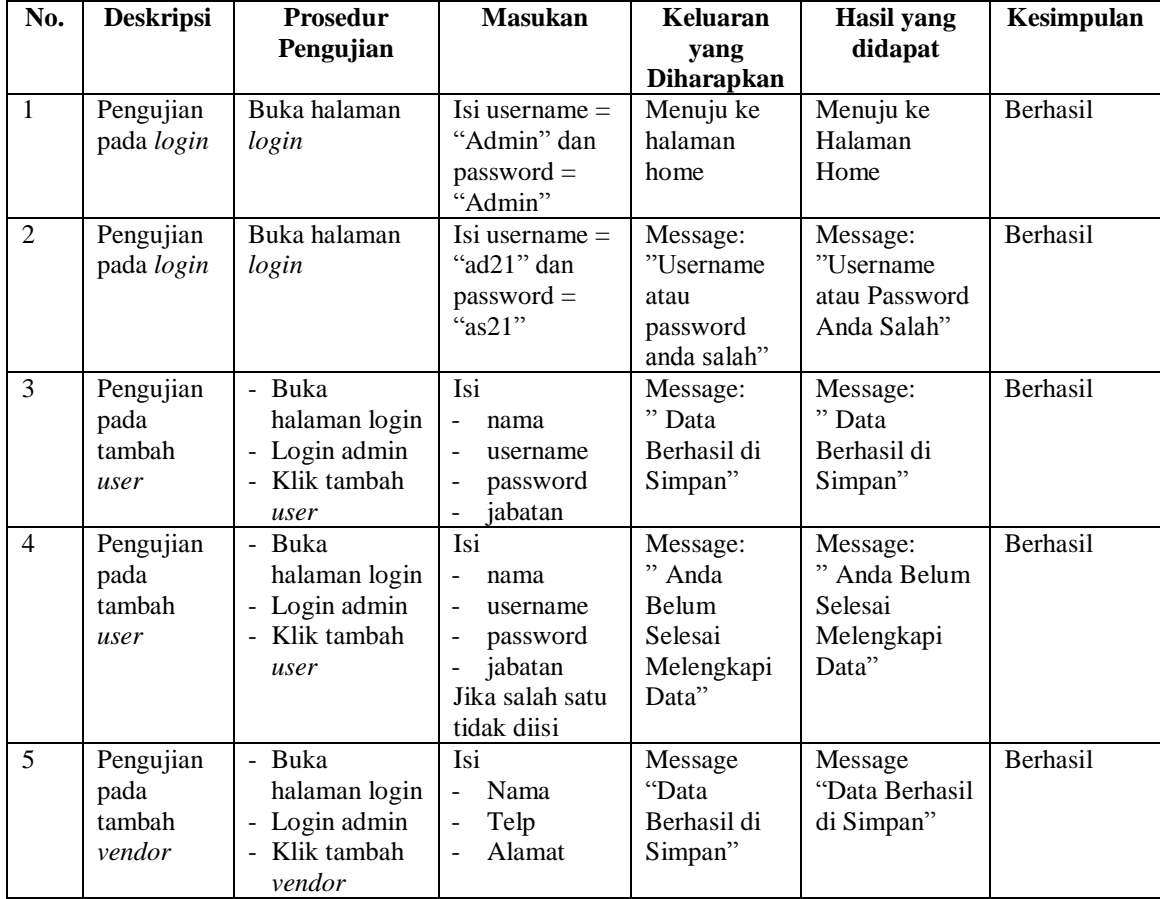

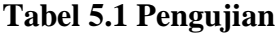

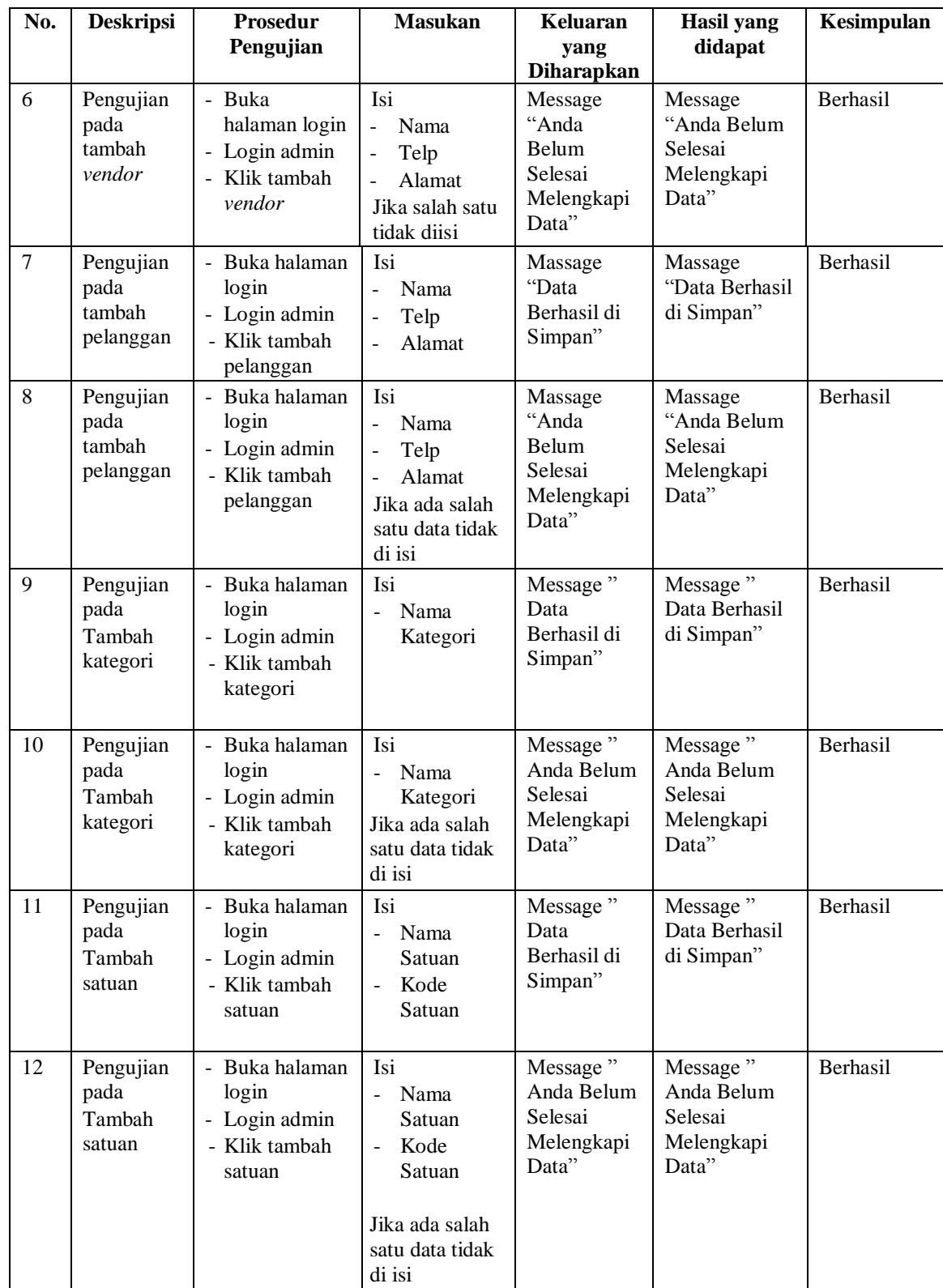

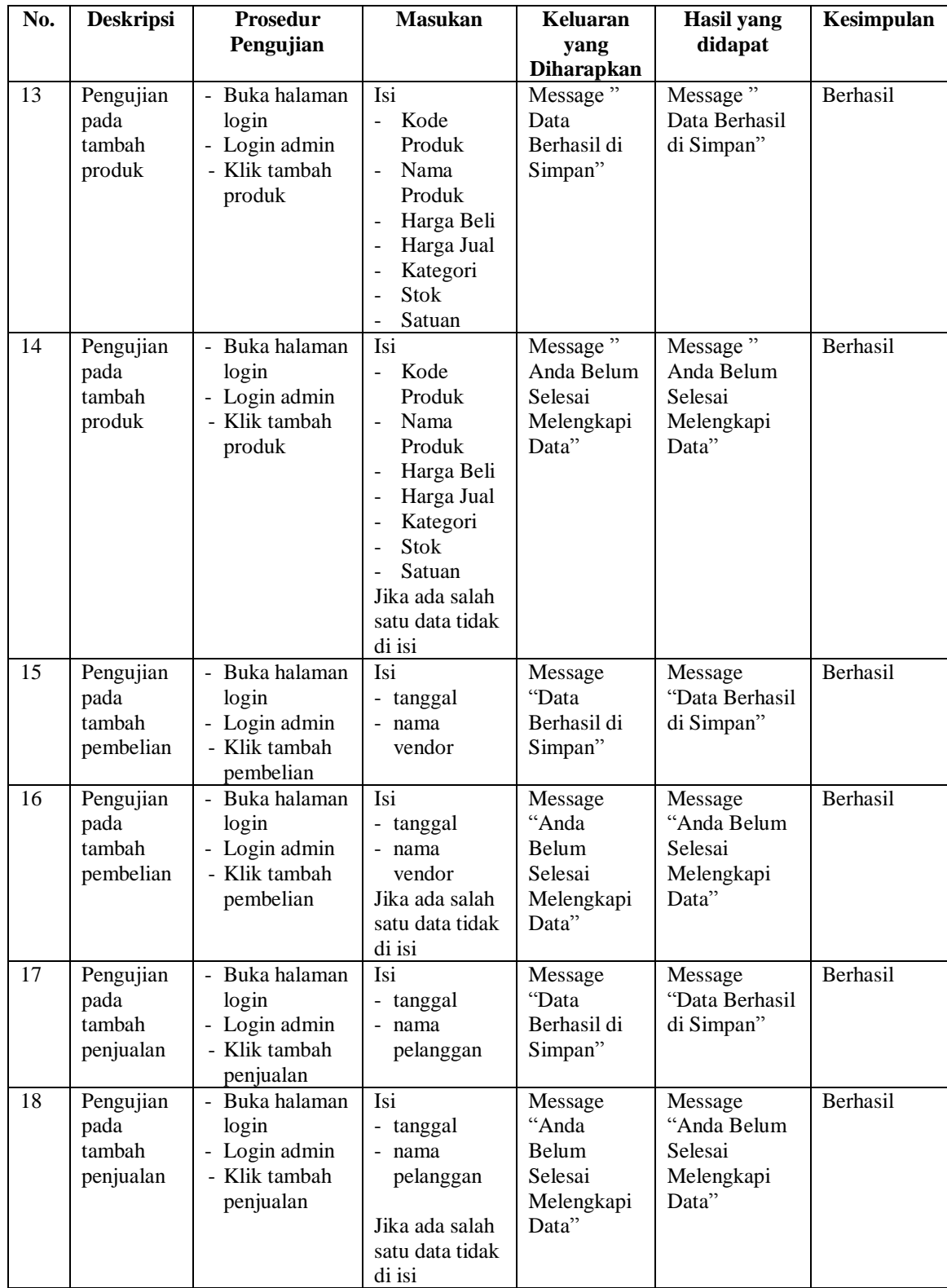

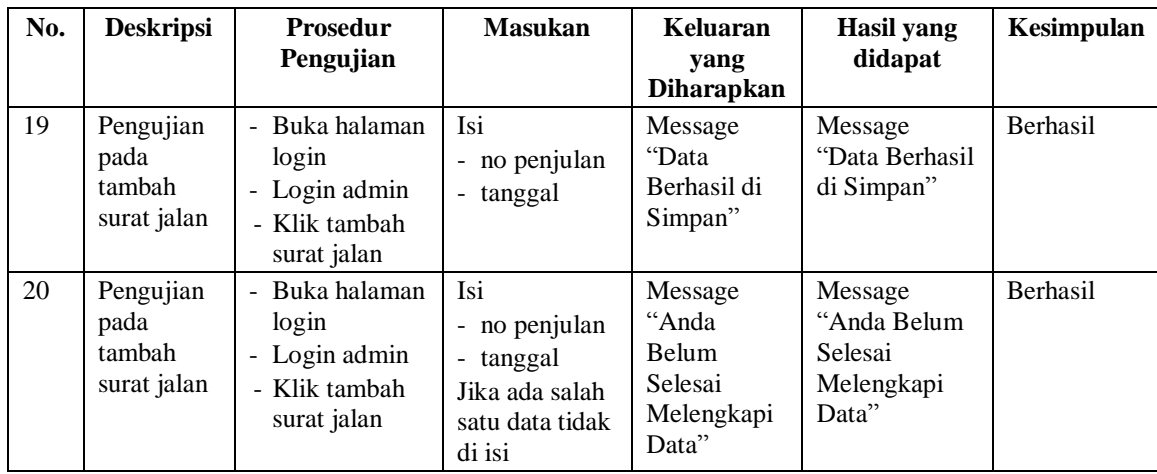

## **5.3 ANALISIS HASIL YANG DICAPAI OLEH SISTEM**

Adapun analisis hasil yang dicapai oleh sistem yang telah dibangun dengan menggunakan *web* untuk mengatasi permasalahan yang terjadi pada CV. Harapan Makmur Jaya adalah sebagai berikut :

- 1. Sistem yang dirancang memudahkan CV. Harapan Makmur Jaya dalam mengelola data stok, data pembelian ,data penjualan, dan data surat jalan.
- 2. Sistem juga memberikan kemudahan untuk pengguna sistem untuk melakukan pencetakan nota penjualan dan nota surat jalan.
- 3. Sistem yang dirancang juga memberikan kemudahan untuk rekap dan mencetak laporan – laporan seperti laporan pembelian, laporan penjualan, dan laporan produk.

### **5.3.1 Kelebihan Sistem**

Adapun kelebihan dari sistem baru ini adalah sebagai berikut :

- 1. Sistem memberikan kemudahan untuk CV. Harapan Makmur Jaya untuk mengelola data stok, data penjualan, data pembelian, dan data surat jalan.
- 2. Mempermudah pengguna sistem untuk mencetak nota penjualan dan mencetak nota surat jalan.
- 3. Mempermudah rekap dan mencetak laporan laporan yang diperlukan oleh pengguna sistem

### **5.3.2 Kekurangan Sistem**

Kekurangan dari sistem baru ini adalah sebagai berikut :

- 1. Belum ada sistem *export* data untuk mengkonversikan data kedalam bentuk excel.
- 2. Belum adanya penangan mengenai *security* dalam pengolahan data pembelian dan penjualan.
- 3. Belum adanya grafik atau *diagram* yang dapat menampilkan data penjualan dan data pembelian sebagai pembanding.
- 4. Belum adanya laporan laba-rugi